## Introduction to particle injection in OpenFoam

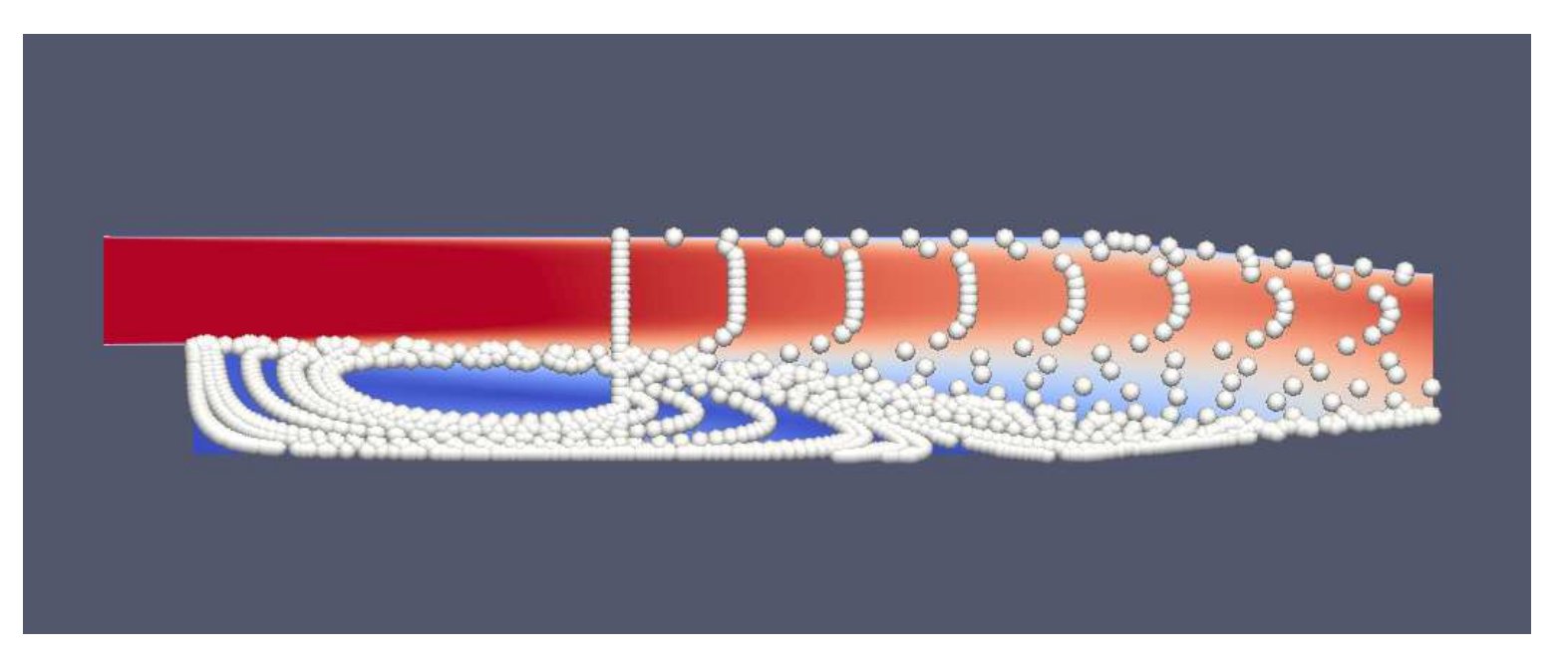

## Agenda

- Short introduction of particle injection with unitInjector and hollowConeInjector in dieselSpray.
- Tutorial of particle injection in solidParticle.

#### Assignment 3, TME205

## unitInjector and hollowConeInjector

- Injector type and injector model needed.
- unitInjector and hollowConeInjector concerned here.
- Injector type unitInjector.
	- Position
	- Direction
	- Diameter
	- Cd
	- Mass
	- Specie mass fraction
	- Mass flow
	- Temperature
- Injector model hollowConeInjector
	- Parcel size distribution
	- Inner and outer cone angle

#### Assignment 3, TME205 2

## Basic injection visualisation

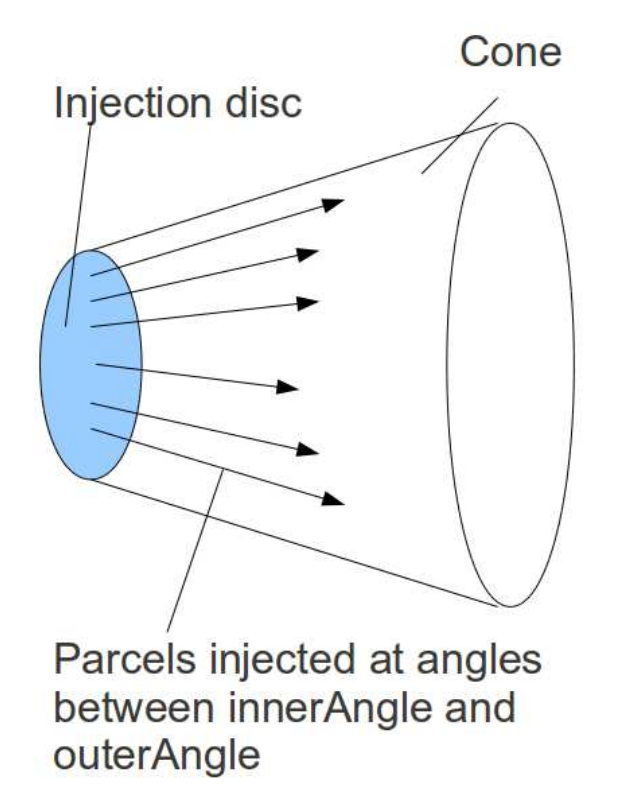

#### Assignment 3, TME205 3

Anton Persson

## Example from aachenBomb case

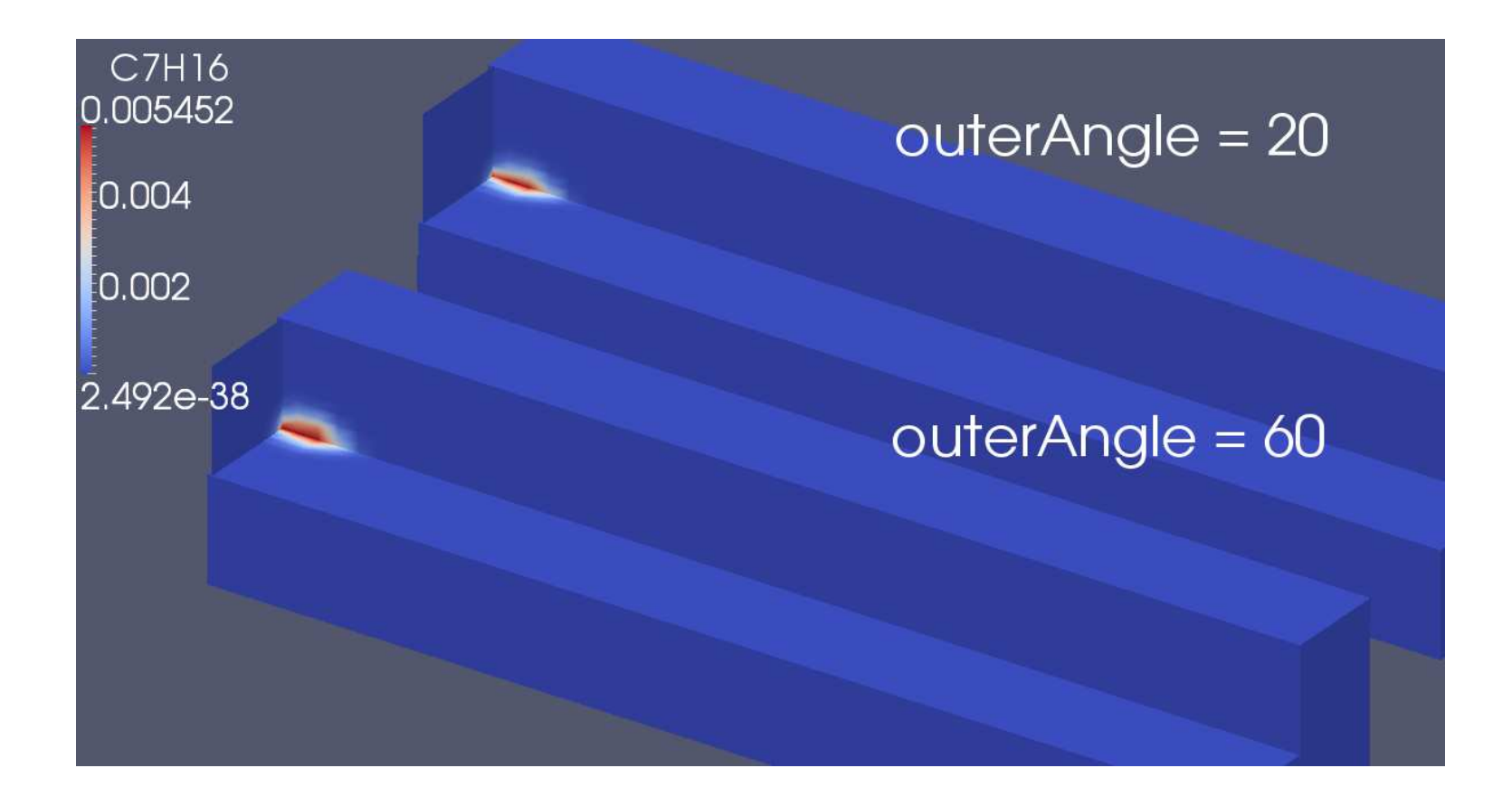

### Assignment 3, TME205 4 and the state of the state of the state of the state of the state of the state of the state of the state of the state of the state of the state of the state of the state of the state of the state of

Anton Persson

## Example from aachenBomb case

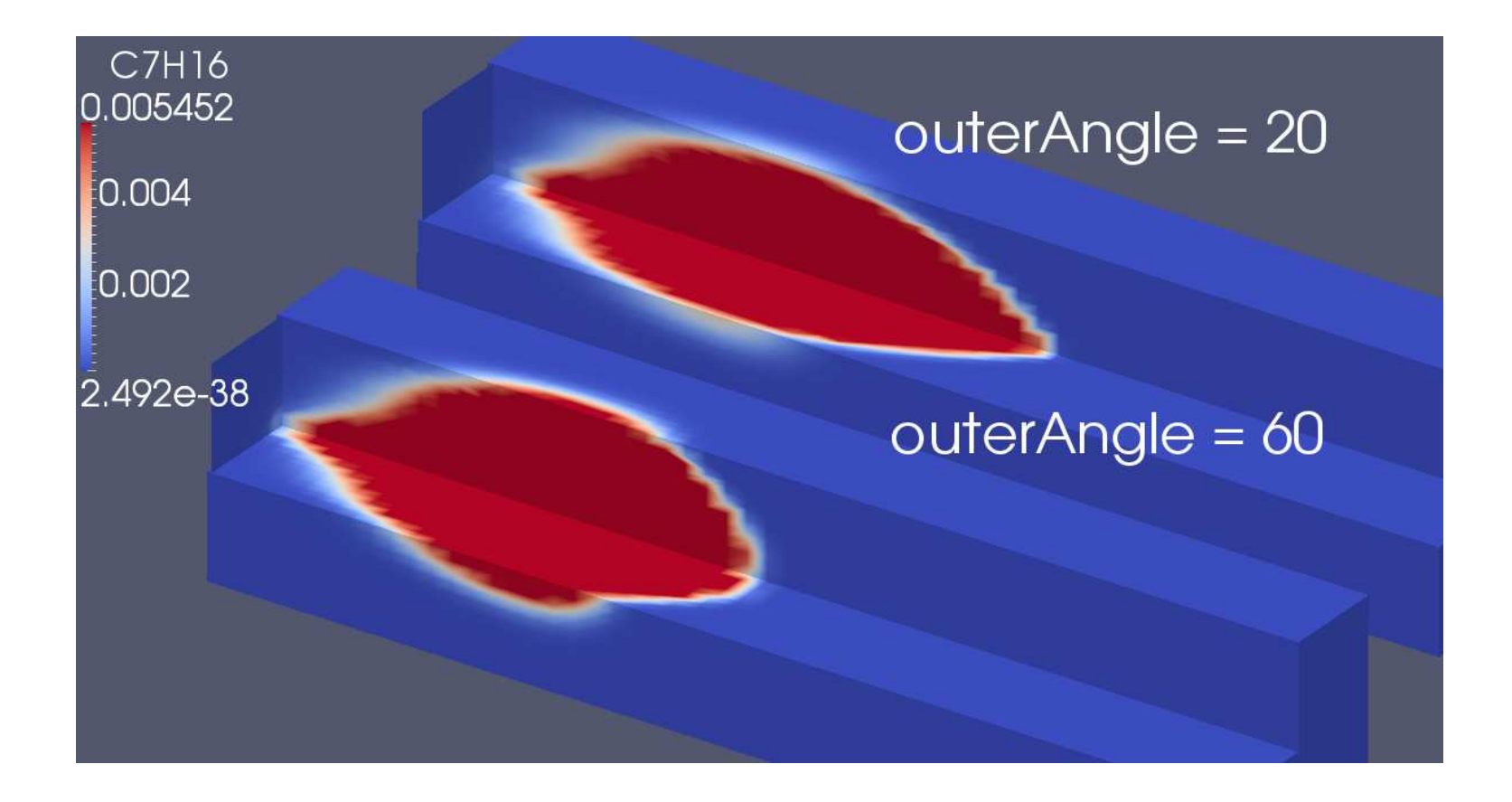

#### Assignment 3, TME205 5 and the state of the state of the state  $5\,$

### Tutorial - compilation settings

Create <sup>a</sup> directory for the new class

mkdir \$WM\_PROJECT\_USER\_DIR/applications/solvers/injectorSolidParticleFoam cd \$WM\_PROJECT\_USER\_DIR/applications/solvers/injectorSolidParticleFoam

Copy the needed files to the new directory

cp -r \$FOAM\_SRC/lagrangian/solidParticle/\* . cp \$FOAM\_SOLVERS/incompressible/simpleFoam/\* .

Rename the files corresponding to the new class name

mv solidParticle.C injectorSolidParticle.C mv solidParticle.H injectorSolidParticle.H mv solidParticleI.H injectorSolidParticleI.H mv solidParticleIO.C injectorSolidParticleIO.C mv solidParticleCloud.C injectorSolidParticleCloud.C mv solidParticleCloud.H injectorSolidParticleCloud.H mv solidParticleCloudI.H injectorSolidParticleCloudI.H mv simpleFoam.C injectorSolidParticleFoam.C

#### Assignment 3, TME205 6 and the contract of the contract of the contract of the contract of the contract of the contract of the contract of the contract of the contract of the contract of the contract of the contract of the

### Tutorial - compilation settings

Make sure that the code within the files also agrees with the new names.

sed -i s/solid/injectorSolid/g injectorSolidParticle.C sed -i s/solid/injectorSolid/g injectorSolidParticle.H sed -i s/solid/injectorSolid/g injectorSolidParticleI.H sed -i s/solid/injectorSolid/g injectorSolidParticleIO.C sed -i s/solid/injectorSolid/g injectorSolidParticleCloud.C sed -i s/solid/injectorSolid/g injectorSolidParticleCloud.H sed -i s/solid/injectorSolid/g injectorSolidParticleCloudI.H sed -i s/simpleFoam/injectorSolidParticleFoam/g injectorSolidParticleFoam.C

Edit Make/files, make sure it looks like:

injectorSolidParticle.C injectorSolidParticleIO.C injectorSolidParticleCloud.C injectorSolidParticleFoam.C

EXE =  $$$ (FOAM USER APPBIN)/injectorSolidParticleFoam

#### Assignment 3, TME205

## Tutorial - compilation settings

Also change Make/options to

#### EXE INC =  $\setminus$

- -I\$(LIB SRC)/turbulenceModels \
- -I\$(LIB SRC)/turbulenceModels/incompressible/RAS/RASModel \
- -I\$(LIB SRC)/transportModels \
- -I\$(LIB\_SRC)/transportModels/incompressible/singlePhaseTransportModel \
- -I\$(LIB\_SRC)/finiteVolume/lnInclude \
- -I\$(LIB\_SRC)/lagrangian/basic/lnInclude

```
EXE LIBS = \setminus
```
- -lincompressibleRASModels \
- -lincompressibleTransportModels \
- -lfiniteVolume \
- -llagrangian \
- -lincompressibleTurbulenceModel

#### Assignment 3, TME205 8 and the state of the state of the state of the state  $8$

## Tutorial - injectorSolidParticleFoam.C

Among the include statements, make sure to include

#include "injectorSolidParticleCloud.H"

Just after int main(int argc, char \*argv[]), state

#include "readGravitationalAcceleration.H"

Directly after this section insert

injectorSolidParticleCloud particles(mesh);

```
Just before runTime.write();, add
```

```
particles.move(g);
```
## Tutorial -injectorSolidParticleCloud.C

Insert beneath Cloud<injectorSolidParticle>::move(td);

```
// Injector 1
//Set injection position (z=0 if 2d)
scalar posy=0.015;
scalar posz=0;
scalar posx=-0.0203;
vector pos = vector(posx, posy, posz);
//Set initial velocity vector
vector vel=vector(0,0,0);
//Particle diameter
scalar d = 1e-3;
// Find cell at specified injection position and add particle here
label cellI=mesh .findCell(pos);
if(cellI>=0) {
injectorSolidParticle* ptr= new injectorSolidParticle(*this,pos,cellI,d,vel);
Cloud<injectorSolidParticle>::addParticle(ptr);
}
```
### Tutorial -createFields.H

```
At the top of createFields.H.
```

```
Info<< "\nReading transportProperties\n" << endl;
   IOdictionary transportProperties
   (
       IOobject
       (
           "transportProperties",
           runTime.constant(),
           mesh,
           IOobject::MUST_READ,
           IOobject::NO_WRITE,
           false
       )
   );
```
dimensionedScalar rhotP(transportProperties.lookup("rho"));

```
volScalarField rho
              (
```

```
IOobject
                  (
                      "rho",
                      runTime.timeName(),
                      mesh,
                      IOobject::NO_READ,
                      IOobject::NO_WRITE
                  ),
                  mesh,
                  dimensionedScalar("rho", rhotP.dimensions(), rhotP.value())
              )
\dot{I}
```
In the class directory do

wclean wmake

### Tutorial - example case

Implement the new class on the pitzDaily case.

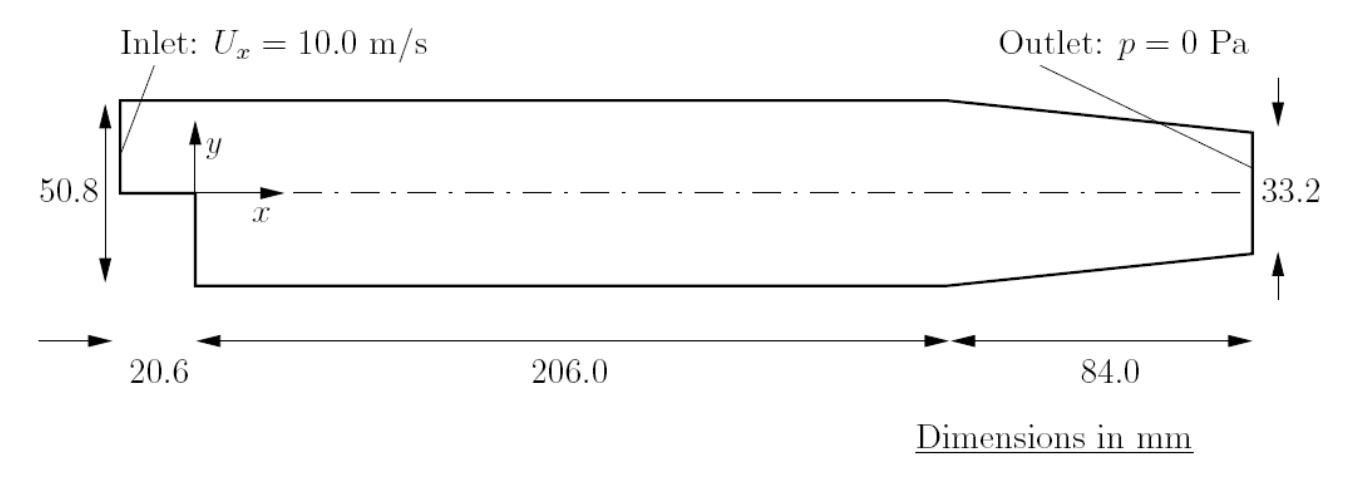

Figure 1: Geometry of the pitzDaily tutorial case.

Copy and rename the case.

cd \$FOAM\_RUN

cp -r \$FOAM\_TUTORIALS/incompressible/simpleFoam/pitzDaily ./pitzDailyInject cd pitzDailyInject

#### Assignment 3, TME205 13 and the state of the state of the state of the state of the state of the state of the state of the state of the state of the state of the state of the state of the state of the state of the state of

### Tutorial - example case

Solve the flow

blockMesh simpleFoam

- Copy the folder lagrangian to ./1000
- Copy the file particleProperties to ./constant
- Copy the file <sup>g</sup> to .constant.

Edit system/controlDict and change the following parameters as

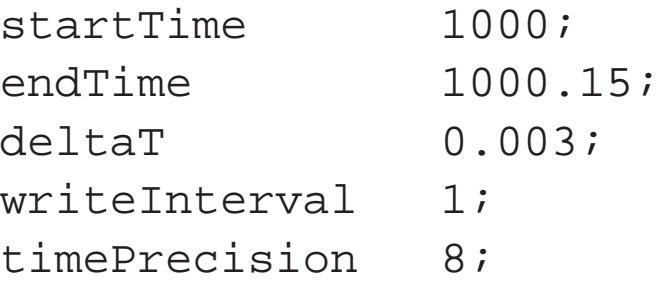

#### Assignment 3, TME205 14 and the contract of the contract of the contract of the contract of the contract of the contract of the contract of the contract of the contract of the contract of the contract of the contract of th

### Tutorial - example case

Edit /constant/transportProperties and after

nu nu [ 0 2 -1 0 0 0 0 ] 1e-05; insert

rho rho [ 1 -3 0 0 0 0 0 ] 1;

Run, convert and preprocess by

injectorSolidParticleFoam foamToVTK paraview

### Tutorial - two injectors

cd \$WM\_PROJECT\_USER\_DIR/applications/solvers/injectorSolidParticleFoam

In injectorSolidParticleCloud.C add

```
// Injector 2
//Set injection position (z=0 if 2d)
scalar posx2=0.15;
scalar posz2=0;
scalar posy2=-0.0243;
vector pos2 = vector(posx2, posy2, posz2);//Set initial velocity vector
vector vel2=vector(0,0,0);
//Particle diameter
scalar d2 = 1e-3;
label cellI2=mesh_.findCell(pos);
if(cellI12>=0) {
injectorSolidParticle* ptr= new
injectorSolidParticle(*this,pos2,cellI2,d2,vel2);
Cloud<injectorSolidParticle>::addParticle(ptr);}
```
#### Assignment 3, TME205 16 and the contract of the contract of the contract of the contract of the contract of the contract of the contract of the contract of the contract of the contract of the contract of the contract of th

### Tutorial - two injectors

Recompile

wclean

wmake

Go to the case directory again

cd \$FOAM\_RUN/pitzDailyInject

Edit .system/controlDict and change the end time to

endTime 1000.42;

Before rerunning the case, delete the previous particle track results

rm -rf 1000.\* rm -rf VTK

Solve with the recompiled solver, convert and postprocess

```
injectorSolidParticleFoam
foamToVTK
paraview
```
#### Assignment 3, TME205 17 and the contract of the contract of the contract of the contract of the contract of the contract of the contract of the contract of the contract of the contract of the contract of the contract of th

## Tutorial - evenly distributed injector

cd \$WM\_PROJECT\_USER\_DIR/applications/solvers/injectorSolidParticleFoam

In injectorSolidParticleCloud.C scroll down to the section where the injector is defined. Remove entirely the second injector and before //Injector <sup>1</sup> insert

```
for (label i=0; i<=25; i++) {
```
Don't forget to end the loop with  $\}$ 

Change the y-pos to

scalar posy=-0.0248+0.002\*i;

Set the x-pos as

```
scalar posx=0.1;
```
Recompile the class. Solve, convert and preprocess the case as earlier (don't forget to remove earlier results).